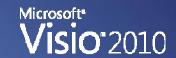

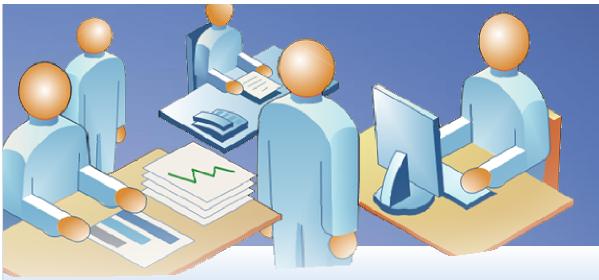

# Visio 2010 Tips and Techniques

Core Concepts and Solutions

Mr. David A. Edson, M.Arch., MCP, MVP Visibility.biz
CTE / Director of Consulting Services

### Agenda

- The Visio 2010 Fluent UI (The Ribbon)
- Connected Diagrams
- Hierarchal Diagrams
- Scheduling Diagrams
- Publishing Diagrams

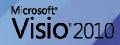

### The Fluent UI (The Ribbon)

- File (Backstage Area)
- Home Tab
- Insert Tab
- Design Tab
- Data Tab
- Process Tab
- Review Tab
- View Tab
- Developer Tab (Available ONLY with "Run in Developer Mode" enabled)
- Quick Access Toolbar

### File Tab (Backstage View)

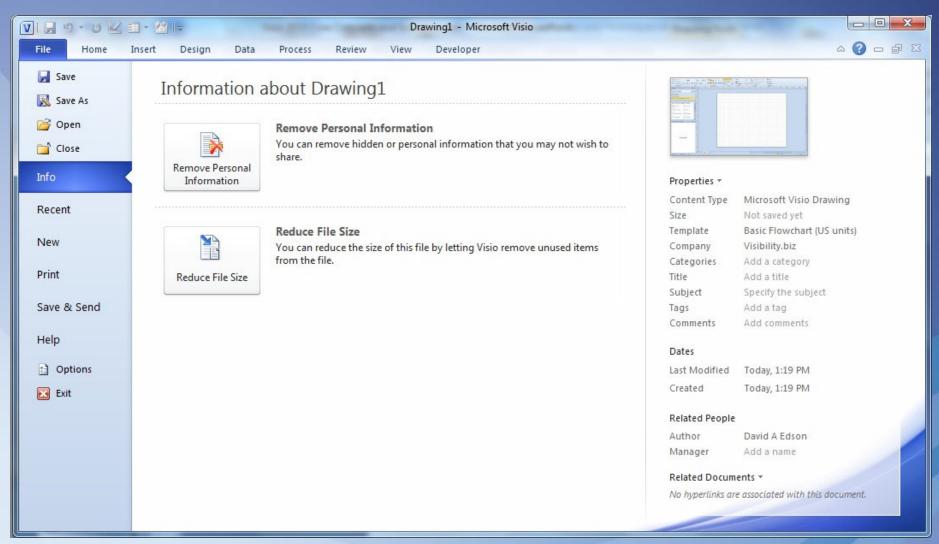

#### Home Tab

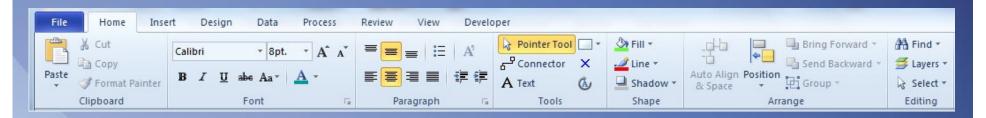

- Clipboard
- ☐ Font
- □ Paragraph
- ☐ Tools
- ☐ Shape
- □ Arrange
- Editing

#### **Insert Tab**

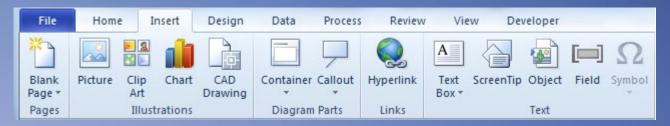

- □ Pages
- □ Illustrations
- □ Diagram Parts
- ☐ Links
- □ Text

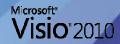

#### Design Tab

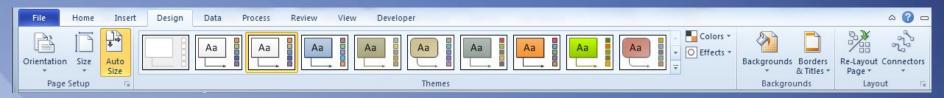

- □ Page Setup
- ☐ Themes
- □ Backgrounds
- □ Layout

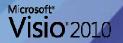

#### Data Tab

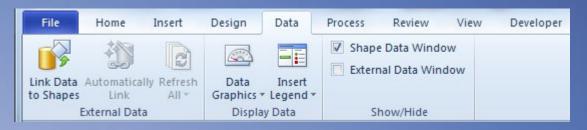

- □ External Data
- ☐ Display Data
- ☐ Show/Hide

#### **Process Tab**

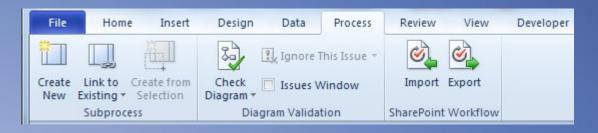

- ☐ Subprocess
- □ Diagram Validation
- ☐ SharePoint Workflow

#### Review Tab

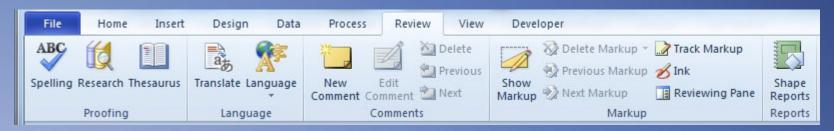

- Proofing
- □ Language
- Comments
- □ Markup
- □ Reports

#### View Tab

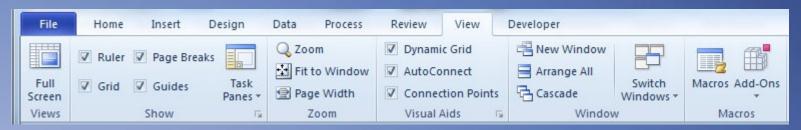

- □ Views
- ☐ Show
- □ Zoom
- Visual Aids
- □ Window
- Macros

#### Developer Tab

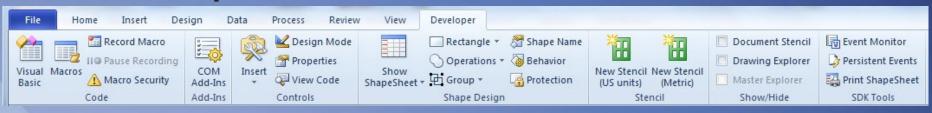

- ☐ Code
- ☐ Add-Ins
- Controls
- ☐ Shape Design
- □ Stencil
- ☐ Show/Hide
- □ SDK Tools (only with Visio 2010 SDK Installed)

#### Quick Access Toolbar

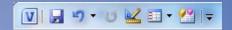

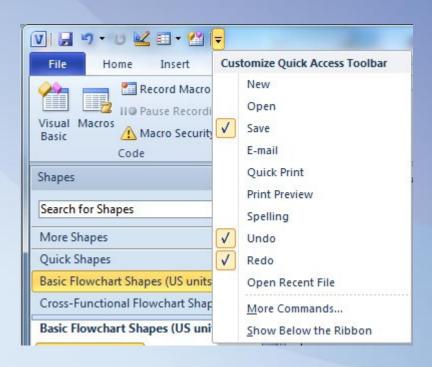

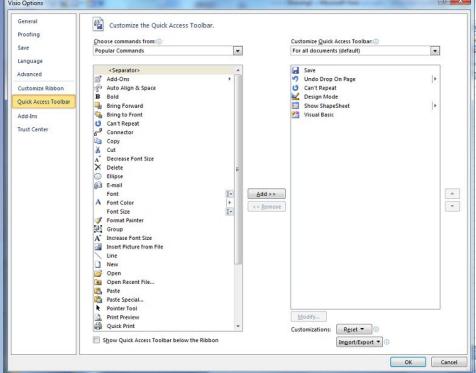

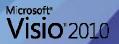

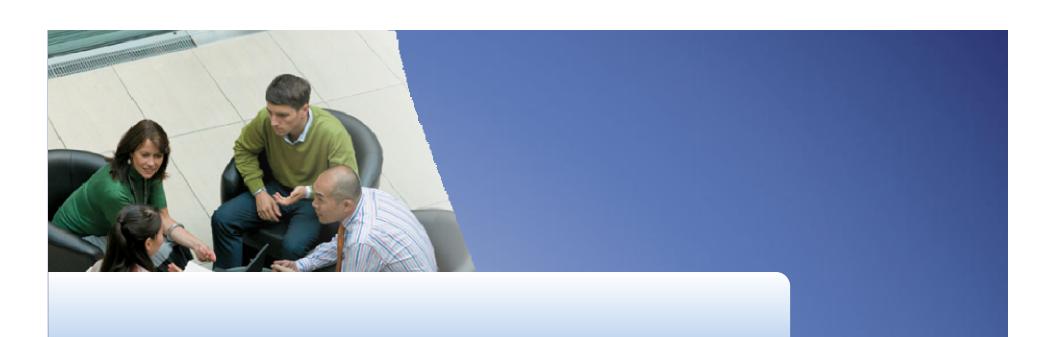

The Fluent UI (The Ribbon)

### **Connected Diagrams**

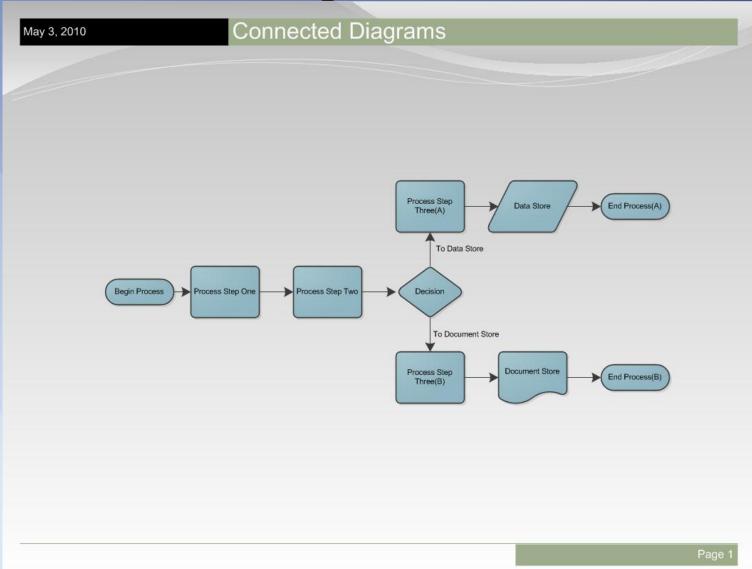

#### **Connected Diagrams**

- Methods of Connecting SmartShape® Symbols
  - Point to Point (commonly used method)
  - Shape to Shape (Dynamic) (Using the Dynamic Connector Tool)
  - Shape to Shape (2007)
  - Shape to Shape (2010)
    - Quick Pick at the Cursor
    - Ordering Quick Pick SmartShapes on the Stencil

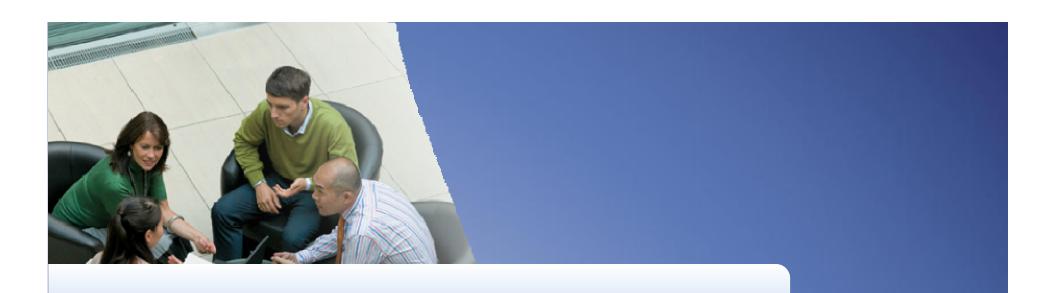

# Methods of Connecting SmartShape Symbols

#### Connected Diagrams

- Dynamic Connectors
  - Right Angle Mode
  - Straight Mode
  - Curved Mode
  - Adding and Bending Leg Segments
  - Global Connector Changes (Design Tab)

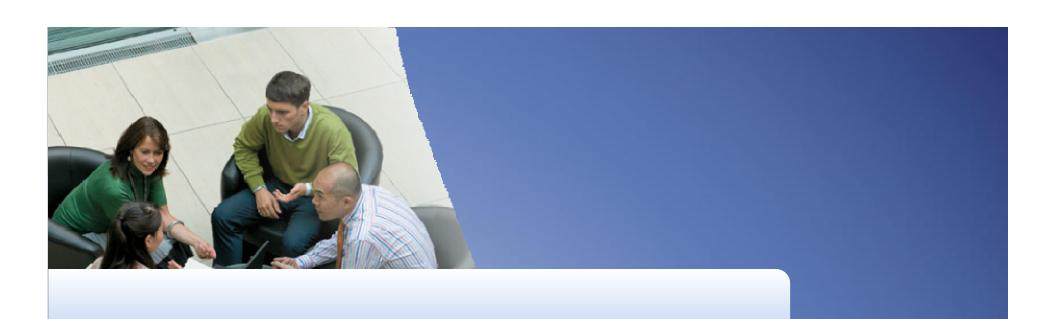

Dynamic Connectors

### Connected Diagrams

- Connection Points
  - Adding
  - Relocating
  - Deleting
  - Connection Point Behavior/Visibility

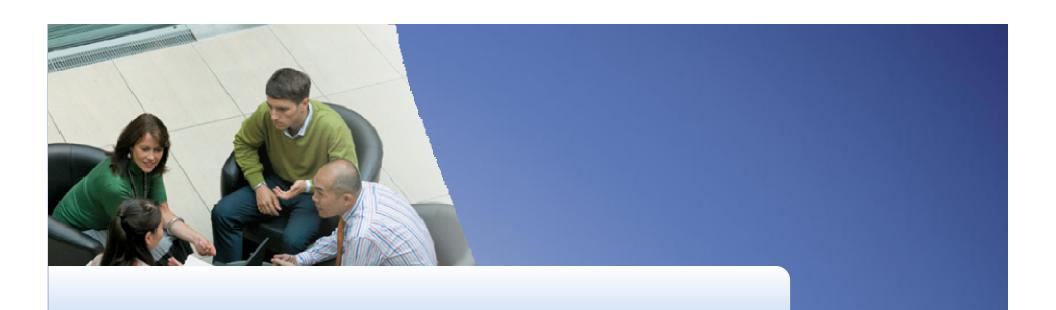

Connection Points

#### **Connected Diagrams**

- Laying Out SmartShape Symbols in Connected Diagrams
  - Inserting SmartShape Symbols
  - Deleting SmartShape Symbols
  - Auto-Align and Space (Home Tab)
  - Re-Layout Page (Design Tab)
  - The Infinite Canvas

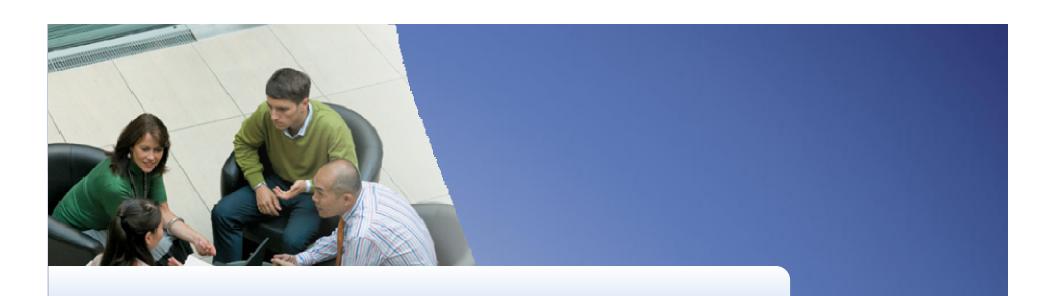

# Laying Out SmartShape Symbols in Connected Diagrams

### Connected Diagrams

- Containers and Subprocesses
  - Containers
  - Subprocesses

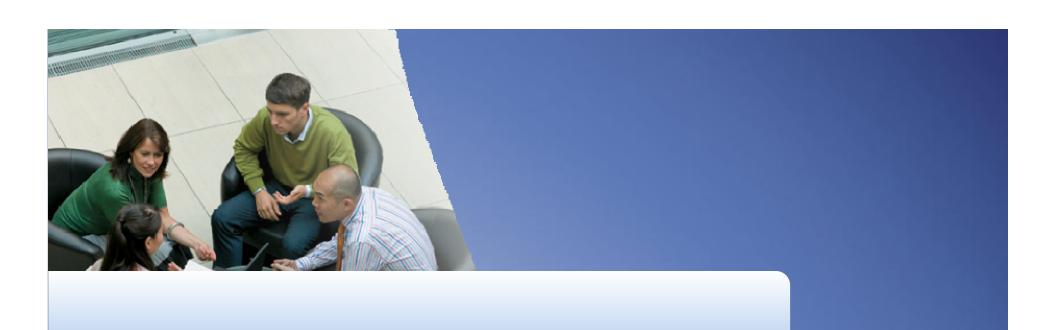

Containers and Subprocesses

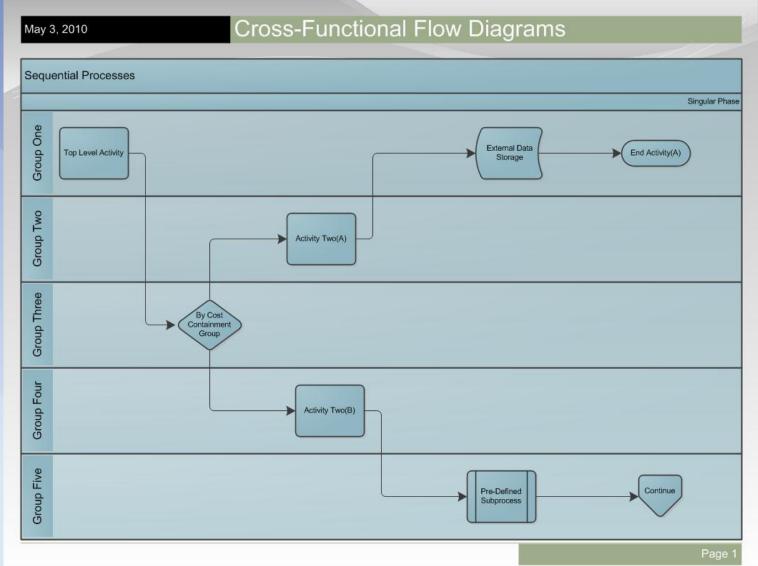

- Adding Swimlanes
- Swimlane Styles
- Adding SmartShape Symbols to Swimlanes
- Large Cross-Functional Process Flows
  - Extended Page Diagrams
  - Multi-Page Diagrams

Adding Swimlanes

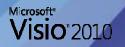

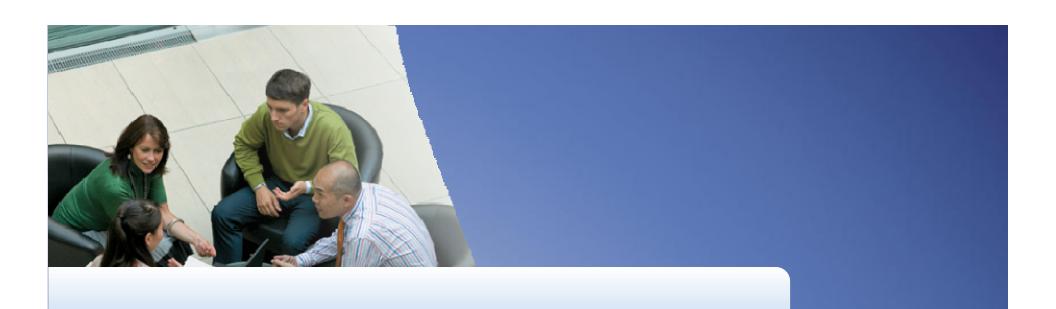

Adding Swimlanes

Swimlane Styles

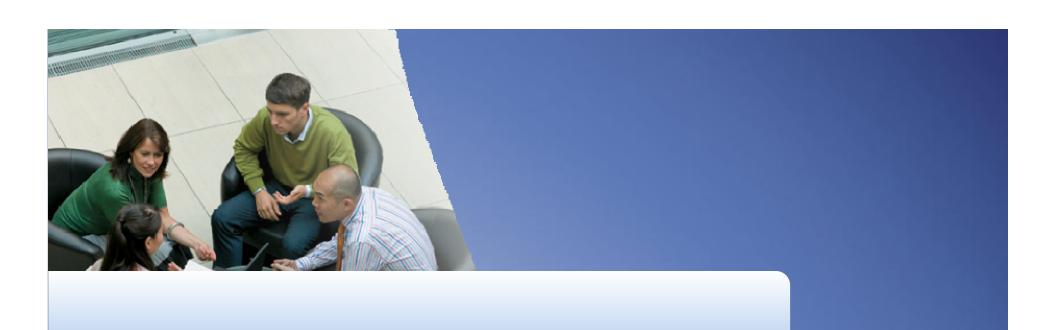

Swimlane Styles

 Adding SmartShape Symbols to Swimlanes

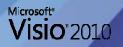

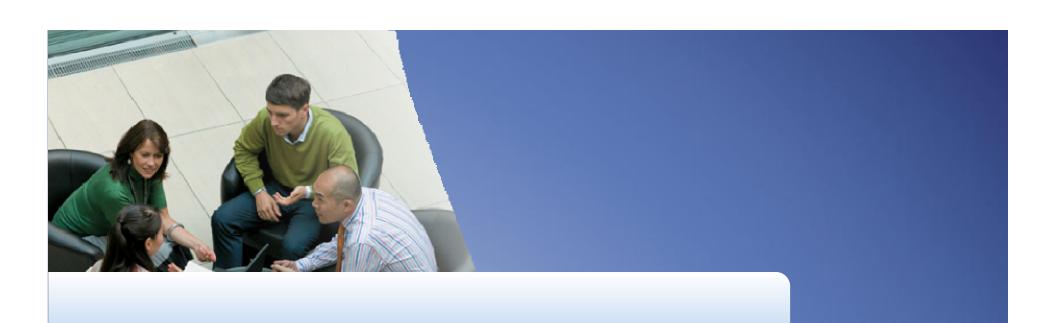

Adding SmartShape Symbols to Swimlanes

- Large Cross-Functional Process Flows
  - Extended Page Diagrams
  - Multi-Page Diagrams

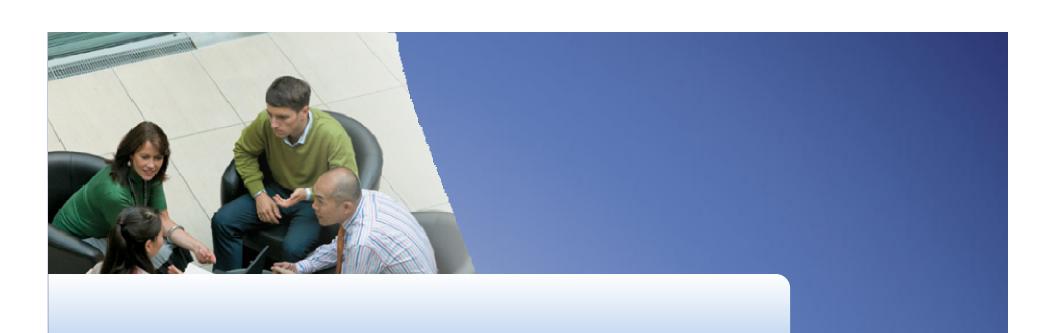

Large Cross-Functional Process Flows

Hierarchal Diagrams

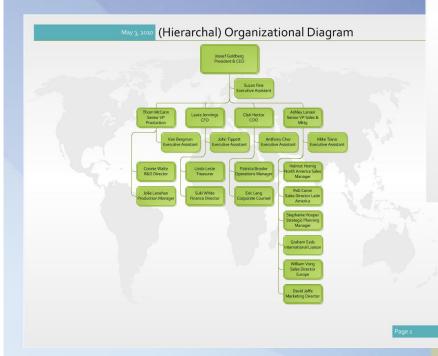

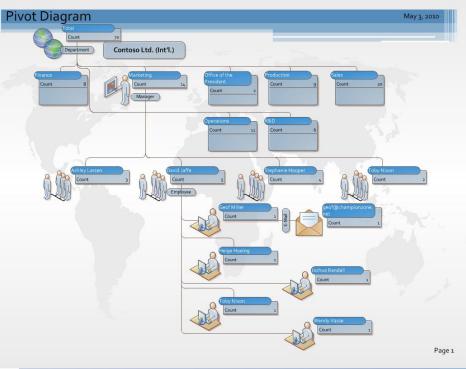

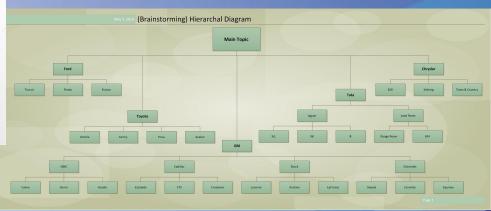

- Brainstorming Diagrams
- Organizational Diagrams
- Pivot Diagrams

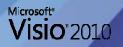

Brainstorming Diagrams

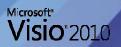

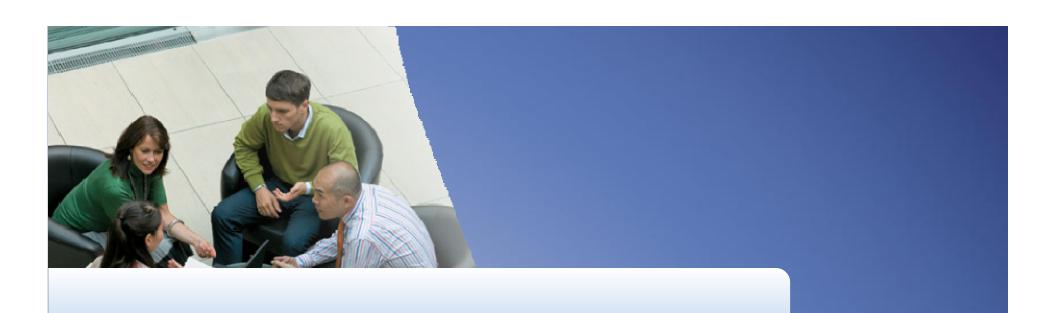

# DEMO

Brainstorming Diagrams

Organizational Diagrams

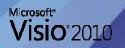

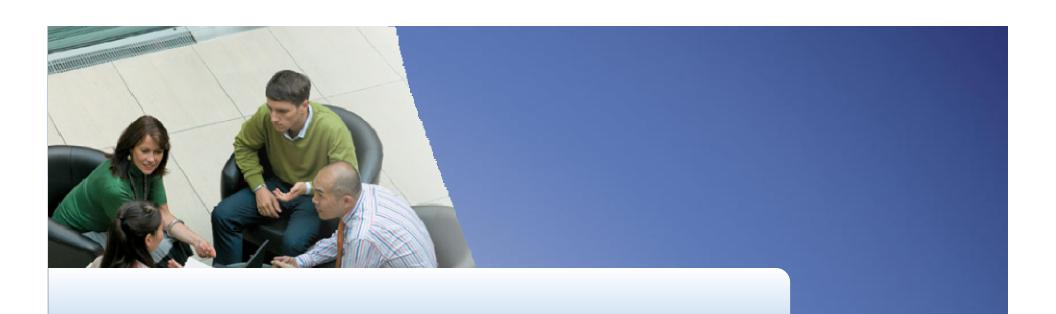

## DEMO

Organizational Diagrams

Pivot Diagrams

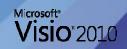

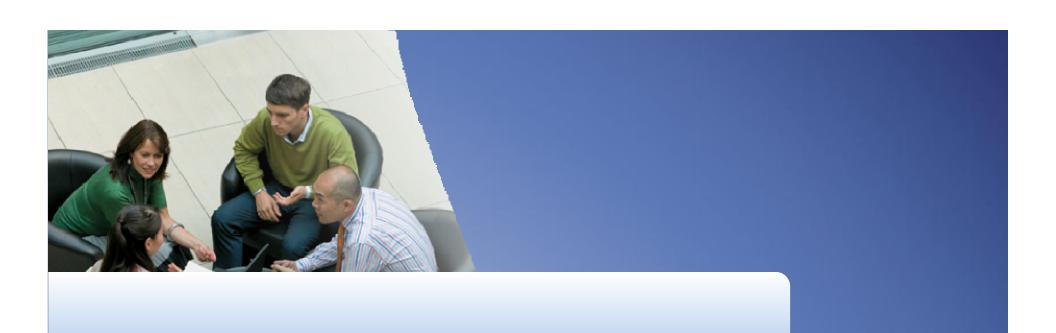

# DEMO

Pivot Diagrams

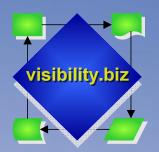

#### Visibility.biz

The visualization division of Milestone Consulting Group, Inc.

#### "Visualizing your Business"

- www.visibility.biz
- 17+ years of Visio expertise
- Consulting Services & Custom Visio Solutions
- Education for Visio Usage & Developer Training
- Additional Information: <a href="http://www.visibility.biz">http://www.visibility.biz</a>
- Sister company Milestone Consulting Group, Inc. provides Consulting & Educational Services for Microsoft Project and Project Server

www.milestoneconsultinggroup.com

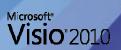

### Additional Resources

- The Visio Toolbox site
   <a href="http://www.visiotoolbox.com">http://www.visiotoolbox.com</a>
- Visibility.biz
   <a href="http://www.visibility.biz">http://www.visibility.biz</a>

#### Downloadable Resources

- PDF version of the Presentation Slides
- .PDF version of the 74+ page Tips & Techniques Handout
- .PDF version of the 108+ page Organizational Diagramming Handbook

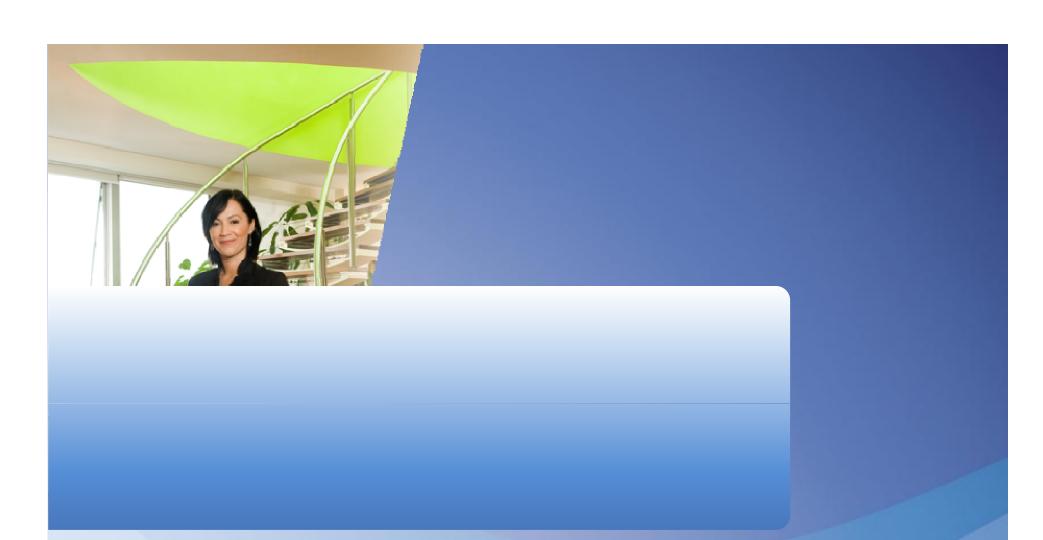

Download & Install Visio 2010

Go to http://www.visiotoolbox.com

# Microsoft® Your potential. Our passion.™

© 2009 Microsoft Corporation. All rights reserved. Microsoft, Windows, Windows Vista and other product names are or may be registered trademarks and/or trademarks in the U.S. and/or other countries.

The information herein is for informational purposes only and represents the current view of Microsoft Corporation as of the date of this presentation. Because Microsoft must respond to changing market conditions, it should not be interpreted to be a commitment on the part of Microsoft, and Microsoft cannot guarantee the accuracy of any information provided after the date of

MICROSOFT MAKES NO WARRANTIES, EXPRESS, IMPLIED OR STATUTORY, AS TO THE INFORMATION IN THIS PRESENTATION.